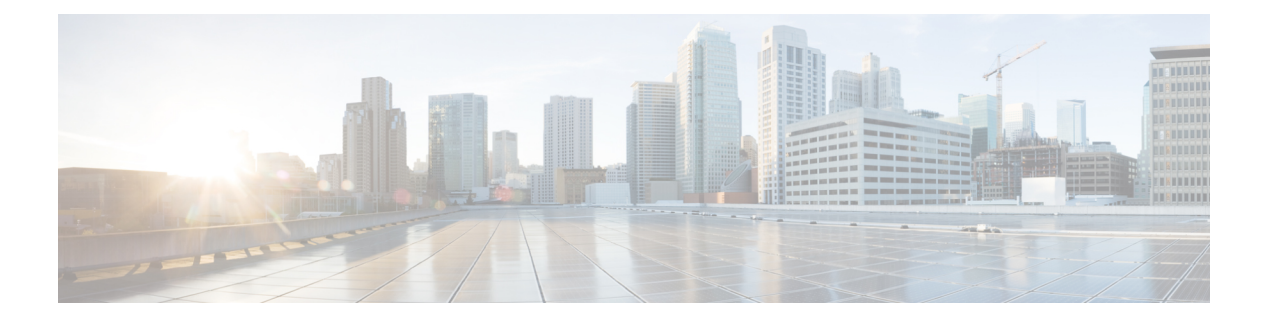

# **VLAN** サブインターフェイスの設定

サブインターフェイスは、ハードウェアインターフェイス上に作成される論理インターフェイ スです。これらのソフトウェア定義のインターフェイスにより、単一のハードウェアインター フェイス上でトラフィックを論理チャネルに分割することができ、また、物理インターフェイ ス上で帯域幅を効率的に利用することができます。

サブインターフェイスは、インターフェイス名の末尾に拡張子を追加することで、他のイン ターフェイスと区別されます。たとえば、物理インターフェイス TenGigE 0/1/0/0 上のイーサ ネット サブインターフェイス 23 は、TenGigE 0/1/0/0.23 となります。

サブインターフェイスがトラフィックを渡すことができるようにするには、有効なタグ付きプ ロトコルのカプセル化と VLAN 識別子の割り当てが必要です。すべてのイーサネット サブイ ンターフェイスは常に、デフォルトで 802.1Q VLAN でカプセル化されます。ただし、VLAN 識別子は明示的に定義する必要があります。

サブインターフェイスの最大伝送ユニット (MTU)は、物理インターフェイスから継承されま す。これには、802.1Q VLAN タグに許可されている追加の 4 バイトも含まれます。

次のモードの VLAN サブインターフェイスの設定がサポートされています。

- 基本の dot1q 接続回線
- Q-in-Q 接続回線

基本の dot1q 接続回線を設定するには、次のカプセル化モードを使用します。

#### **encapsulation dot1q** *vlan-id*

基本の dot1ad 接続回線を設定するには、次のカプセル化モードを使用します。

#### **encapsulation dot1ad** *vlan-id*

Q-in-Q 接続回線を設定するには、次のカプセル化モードを使用します。

- **encapsulation dot1q** *vlan-id* **second-dot1q** *vlan-id*
- **encapsulation dot1ad** *vlan-id* **dot1q** *vlan-id*

#### 制約事項と制限

VLAN サブインターフェイスを設定する場合、次の制限事項が適用されます。

- 二重タグ付きパケットの場合、VLAN 範囲は内部タグでのみサポートされます。
- VLAN リストはサポートされていません。

カンマで区切られたVLANは、VLANリストと呼ばれます。次の例を参照してください。

Router(config)#**interface tenGigE 0/0/0/2.0 l2transport** Router(config-subif)#**encapsulation dot1q 1,2** >> VLAN range with comma Router(config-subif)#**commit**

- 0x9100/0x9200がトンネリングイーサタイプとして設定されている場合、dot1ad (0x88a8) カプセル化はサポートされません。
- いずれかのサブインターフェイスがメインインターフェイス配下ですでに設定されている 場合、トンネリング イーサタイプの変更はサポートされません。
- ルータで最大 16 個の仮想 MAC アドレスをプログラムできます。

#### 設定例

VLAN サブインターフェイスの設定には、以下が含まれます。

- 10 ギガビット イーサネット サブインターフェイスの作成
- インターフェイスでの L2 転送モードの有効化
- インターフェイス上の入力フレームを適切なサービスインスタンスにマッピングするため に使用する一致基準(カプセル化モード)の定義

#### 基本の **dot1q** 接続回線の設定

#### 実行コンフィギュレーション

```
configure
interface TenGigE 0/0/0/10.1
 l2transport
 encapsulation dot1q 10 exact
 !
!
```
#### 確認

VLAN サブインターフェイスがアクティブであることを確認します。

```
router# show interfaces TenGigE 0/0/0/10.1
```

```
...
TenGigE0/0/0/10.1 is up, line protocol is up
 Interface state transitions: 1
 Hardware is VLAN sub-interface(s), address is 0011.1aac.a05a
 Layer 2 Transport Mode
 MTU 1518 bytes, BW 10000000 Kbit (Max: 10000000 Kbit)
     reliability Unknown, txload Unknown, rxload Unknown
```

```
Encapsulation 802.1Q Virtual LAN,
   Outer Match: Dot1Q VLAN 10
   Ethertype Any, MAC Match src any, dest any
 loopback not set,
...
```
#### 関連コマンド

- [encapsulation](https://www.cisco.com/c/en/us/td/docs/iosxr/ncs5000/vpn/b-ncs5000-vpn-cli-reference/b-ncs5000-vpn-cli-reference_chapter_01.html#wp3193285467) dot1ad dot1q
- [encapsulation](https://www.cisco.com/c/en/us/td/docs/iosxr/ncs5000/vpn/b-ncs5000-vpn-cli-reference/b-ncs5000-vpn-cli-reference_chapter_01.html#wp2412084732) dot1q
- [encapsulation](https://www.cisco.com/c/en/us/td/docs/iosxr/ncs5000/vpn/b-ncs5000-vpn-cli-reference/b-ncs5000-vpn-cli-reference_chapter_01.html#wp2307223549) dot1q second-dot1q
- l2transport[\(イーサネット\)](https://www.cisco.com/c/en/us/td/docs/iosxr/ncs5000/vpn/b-ncs5000-vpn-cli-reference/b-ncs5000-vpn-cli-reference_chapter_01.html#wp1966404950)
- [encapsulation](https://www.cisco.com/c/en/us/td/docs/iosxr/ncs5000/vpn/b-ncs5000-vpn-cli-reference/b-ncs5000-vpn-cli-reference_chapter_01.html#wp1070001681) dot1ad
- イーサネット フロー [ポイントの概要](#page-2-0) (3 ページ)
- VLAN [ヘッダー書き換えの設定](#page-5-0) (6 ページ)
- [プライオリティタグのリライト](#page-18-0) (19 ページ)

# <span id="page-2-0"></span>イーサネット フロー ポイントの概要

イーサネットフローポイント (EFP) とは、物理またはバンドルインターフェイスにおいて、 トラフィックの分類に使用されるレイヤ 2 の論理サブインターフェイスです。EFP は、特定の EFPに属するフレームを分類するために、すべての入力トラフィックに適用されるフィルタの セット(エントリのセット)によって定義されます。各エントリには、通常、0、1、または2 つの VLAN タグが含まれます。VLAN または QinQ タギングを指定して、入力上で照合できま す。パケットが、フィルタのエントリと同じタグで始まる場合、そのパケットはフィルタに一 致することになります。パケットの先頭部分がフィルタのエントリに対応しない場合、パケッ トはフィルタに一致しません。

入力上のすべてのトラフィックは、一致が見つかるとその EFP によって処理され、VLAN ID の変更、VLAN タグの削除、および EtherType の変更を順々に行うことができます。フレーム が特定のEFPに一致した後、適切な機能(設定によって指定されたフレーム操作、QoSやACL など)を適用できます。

EFP の利点には次のものがあります。

- 特定のインターフェイスで特定のフローに属するすべてのフレームの識別
- VLAN ヘッダー書き換えの実行

(VLAN [ヘッダー書き換えの設定](#page-5-0) (6 ページ) を参照)

- 識別されたフレームへの機能の追加。
- オプションで、データ パスでのフレームの転送方法の定義。

#### **EFP** の制限

出力 EFP のフィルタリングは、Cisco IOS XR ではサポートされていません。

### **EFP** のフレームの識別

EFPは、イーサネットカプセル化に関係なく、指定ポートで特定フローに属するフレームを識 別します。EFP は、フレーム ヘッダー内のフィールドに基づいてフローまたは EFP に柔軟に フレームをマッピングできます。VLAN タグを使用して、フレームと EFP を照合できます。

これを介して、フレームと EFP を照合することはできません。

- 以下のような、最も外側のイーサネット フレーム ヘッダーおよび関連するタグの外部の 情報
	- IPv4、IPv6、または MPLS のタグ ヘッダーのデータ
	- C-DMAC、C-SMAC、または C-VLAN

#### **VLAN** タグの識別

次の表では、さまざまなカプセル化タイプとそれぞれに対応するEFP識別子について説明しま す。

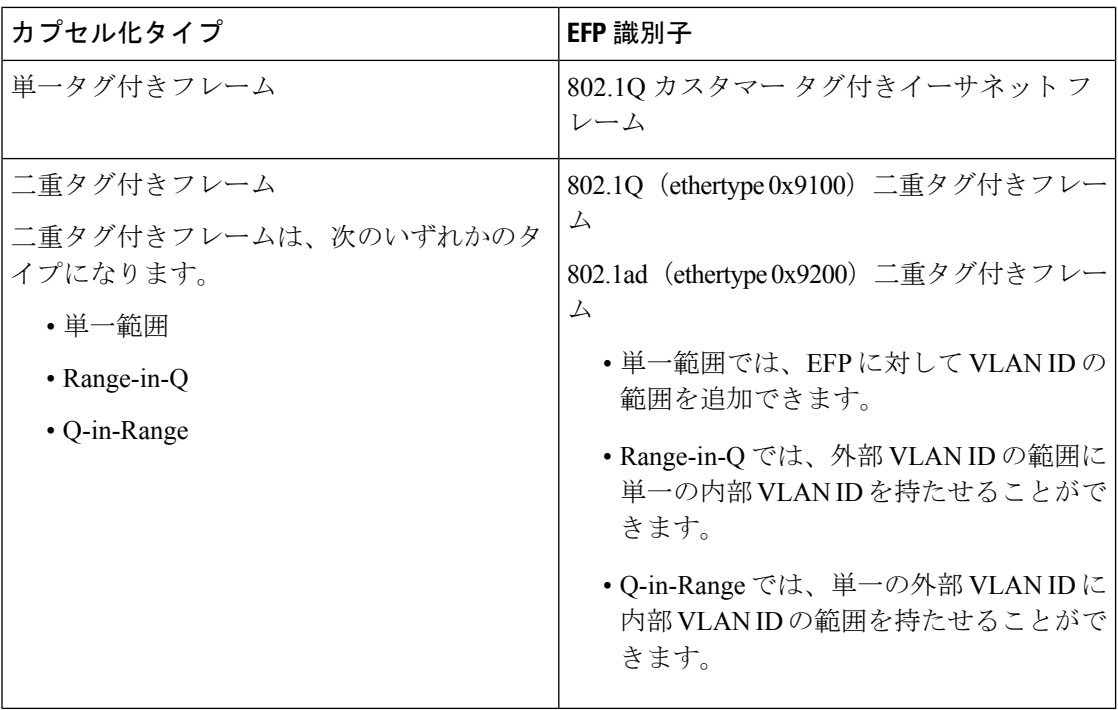

特定のEFPにマップされるフレームを定義する際にワイルドカードを使用できます。EFPは、 単一の VLAN タグ、VLAN タグのスタック、または両方の組み合わせ(VLAN スタックとワ イルドカード)に基づいてフローを区別できます。EFPは、EFPモデル、カプセル化非依存に する柔軟性を提供しています。また、新しいタギングまたはトンネリング方式を追加すること で、EFP を拡張できるようになっています。

### 機能の適用

フレームが特定の EFP に一致した後、適切な機能を適用できます。このコンテキストでは、 「機能」とは、設定や QoS、ACL などによって指定されたフレーム操作を意味します。イー サネット インフラストラクチャは、機能オーナーが EFP に機能を適用できるように適切なイ ンターフェイスを提供しています。そのため、EFP を表すために IM インターフェイス ハンド ルが使用され、これにより機能のオーナーは、通常のインターフェイスまたはサブインター フェイス上で機能が管理されるのと同じように EFP で機能を管理できます。

イーサネットインフラストラクチャの一部であるEFPで適用できる唯一のL2機能は、L2ヘッ ダーのカプセル化の変更です。この L2 機能については、次の項で説明します。

#### カプセル化の変更

EFP は、入力と出力の両方で、次の L2 ヘッダーのカプセル化の変更をサポートしています。

- 1 つまたは 2 つの VLAN タグのプッシュ処理
- 1 つまたは 2 つの VLAN タグのポップ処理

(注) この変更では、EFP に部分一致するタグのポップ処理のみ実行できます。

- 1 つまたは 2 つの VLAN タグの書き換え
	- 外部タグの書き換え
	- 2 つの外部タグの書き換え
	- 外部タグの書き換え、および追加タグのプッシュ処理

各 VLAN ID 操作に対して、以下を指定できます。

- VLAN タグ タイプ、つまり、C-VLAN、S-VLAN、または I-TAG。802.1Q C-VLAN タグの Ethertype は、dot1q tunneling type コマンドで定義されます。
- VLAN ID。0 は、プライオリティ タグ付きフレームを生成するために、外部 VLAN タグ に対し指定できます。

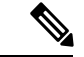

(注)

タグの書き換えでは、以前のタグの CoS ビットを、802.1ad カプセル化フレームの DEI ビット と同じ方法で維持する必要があります。

### データ転送動作の定義

データパスで転送される特定のイーサネットフローに属するフレームを指定するために、EFP を使用できます。次の転送ケースが、Cisco IOS XRソフトウェアでのEFPに対しサポートされ ます。

- L2 スイッチド サービス(ブリッジング): EFP はブリッジ ドメインにマッピングされ、 そこでフレームは宛先 MAC アドレスに基づいてスイッチングされます。これには、マル チポイント サービスが含まれます。
	- イーサネットとイーサネットのブリッジング
	- マルチポイント レイヤ 2 サービス
- L2 スイッチド サービス (AC と AC の xconnect) : これは、静的に確立されるポイント ツーポイント L2 アソシエーションに対応し、MAC アドレス ルックアップを必要としま せん。
	- イーサネットとイーサネットのローカルスイッチング:EFPは同じポートまたは別の ポートのS-VLANにマッピングされます。S-VLANは同一にすること、または別にす ることができます。
- トンネル型サービス(xconnect):EFP はレイヤ 3 トンネルにマッピングされます。これ は、EoMPLS などのポイントツーポイントを対象としています。

# <span id="page-5-0"></span>**VLAN** ヘッダー書き換えの設定

EFPは、入力ポートおよび出力ポートの両方で次のVLANヘッダー書き換えをサポートしてい ます。

- 1 つの VLAN タグのプッシュ処理
- 1 つの VLAN タグのポップ処理

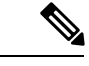

この書き換えでは、EFP に部分一致するタグのポップ処理のみ実 行できます。 (注)

• 1 つまたは 2 つの VLAN タグの変換

- Translate 1-to-1 tag:最も外側のタグを別のタグに変換します
- Translate 1-to-2 tags:最も外側のタグを 2 つのタグに変換します
- Translate 2-to-2 tags:最も外側の 2 つのタグを 2 つの別のタグに変換します

以降の項に、入力および出力 VLAN 変換時に入力および出力 VLAN と対応するタグ アクショ ンのさまざまな組み合わせを示します。

- [有効な入力書き換えアクション](#page-8-0) (9 ページ)
- [有効な入力と出力の書き換えの組み合わせ](#page-9-0) (10 ページ)

#### 制限事項

VLAN ヘッダー書き換えの制限は次のとおりです。

- Push 1 は dot1ad 設定ではサポートされていません。
- Push 2 は以下でのみサポートされています。

• タグなしの EFP

- **exact** コンフィギュレーション ステートメントによる Dot1q EFP
- Translate 1 to 1 は dot1ad コンフィギュレーションではサポートされていません。
- Translate 1 to 2 は **dot1q tunneling ethertype** コンフィギュレーション ステートメントでは サポートされていません。
- Pop 2 はサポートされていません。
- Translate 2 to 1 はサポートされていません。

#### 設定例

この項では、次のようなさまざまな接続回線での VLAN ヘッダー書き換えについて説明しま す。

- L2 一重タグ付きサブインターフェイス
- L2 二重タグ付きサブインターフェイス

VLAN ヘッダー書き換えの設定には、以下が含まれます。

- TenGigabit イーサネット サブインターフェイスの作成
- インターフェイスでの L2 転送モードの有効化
- インターフェイス上の一重タグ付きフレーム入力を適切なサービスインスタンスにマッピ ングするために使用する一致基準(カプセル化モード)の定義。
- 入力フレームで行われるカプセル化調整の指定

#### **VLAN** ヘッダー書き換え(一重タグ付きサブインターフェイス)の設定

```
Router# configure
Router(config)# interface TenGigE 0/0/0/10.1 l2transport
Router(config-if)# encapsulation dot1q 10 exact
Router(config-if)# rewrite ingress tag push dot1q 20 symmteric
```
#### 実行コンフィギュレーション

```
/* Configuration without rewrite */
configure
interface TenGigE0/0/0/0.1 l2transport
 encapsulation dot1q 10 exact
!
!
/* Configuration with rewrite */
/* PUSH 1 */
interface TenGigE0/0/0/0.1 l2transport
encapsulation dot1q 10
rewrite ingress tag push dot1q 20 symmteric
 !
!
/* POP 1 */
interface TenGigE0/0/0/0.1 l2transport
encapsulation dot1q 10
 rewrite ingress tag pop 1
!
!
/* TRANSLATE 1-1 */interface TenGigE0/0/0/0.1 l2transport
encapsulation dot1q 10
 rewrite ingress tag translate 1-to-1 dot1q 20
 !
!
/* TRANSLATE 1-2 */interface TenGigE0/0/0/0.1 l2transport
encapsulation dot1q 10
 rewrite ingress tag translate 1-to-2 dot1q 20 second-dot1q 30
 !
!
```
#### 実行コンフィギュレーション(二重タグ付きサブインターフェイスでの **VLAN** ヘッダー書き換 え)

```
/* Configuration without rewrite */
interface TenGigE0/0/0/0.1 l2transport
encapsulation dot1q 10 second-dot1q 11
!
!
/* Configuration with rewrite */
/* PUSH 1 */interface TenGigE0/0/0/0.1 l2transport
encapsulation dot1q 10 second-dot1q 11
 rewrite ingress tag push dot1q 20 symmteric
 !
!
```

```
/* TRANSLATE 1-1 */interface TenGigE0/0/0/0.1 l2transport
encapsulation dot1q 10 second-dot1q 11
 rewrite ingress tag translate 1-to-1 dot1q 20
 !
!
/* TRANSLATE 1-2 */interface TenGigE0/0/0/0.1 l2transport
encapsulation dot1q 10 second-dot1q 11
 rewrite ingress tag translate 1-to-2 dot1q 20 second-dot1q 30
!
!
/* TRANSLATE 2-2 */interface TenGigE0/0/0/0.1 l2transport
encapsulation dot1q 10 second-dot1q 11
 rewrite ingress tag translate 2-to-2 dot1q 20 second-dot1q 30
 !
!
```
#### 関連コマンド

- [encapsulation](https://www.cisco.com/c/en/us/td/docs/iosxr/ncs5000/vpn/b-ncs5000-vpn-cli-reference/b-ncs5000-vpn-cli-reference_chapter_01.html#wp3193285467) dot1ad dot1q
- [encapsulation](https://www.cisco.com/c/en/us/td/docs/iosxr/ncs5000/vpn/b-ncs5000-vpn-cli-reference/b-ncs5000-vpn-cli-reference_chapter_01.html#wp2412084732) dot1q
- [encapsulation](https://www.cisco.com/c/en/us/td/docs/iosxr/ncs5000/vpn/b-ncs5000-vpn-cli-reference/b-ncs5000-vpn-cli-reference_chapter_01.html#wp2307223549) dot1q second-dot1q
- l2transport[\(イーサネット\)](https://www.cisco.com/c/en/us/td/docs/iosxr/ncs5000/vpn/b-ncs5000-vpn-cli-reference/b-ncs5000-vpn-cli-reference_chapter_01.html#wp1966404950)
- rewrite [ingress](https://www.cisco.com/c/en/us/td/docs/iosxr/ncs5000/vpn/b-ncs5000-vpn-cli-reference/b-ncs5000-vpn-cli-reference_chapter_01.html#wp2336358550) tag

### <span id="page-8-0"></span>有効な入力書き換えアクション

表 **<sup>1</sup> :** 有効な入力書き換えアクション

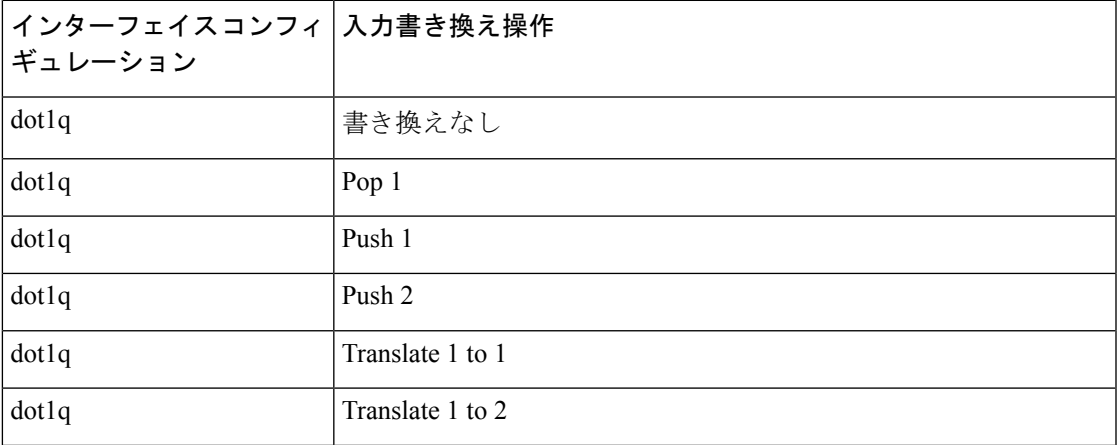

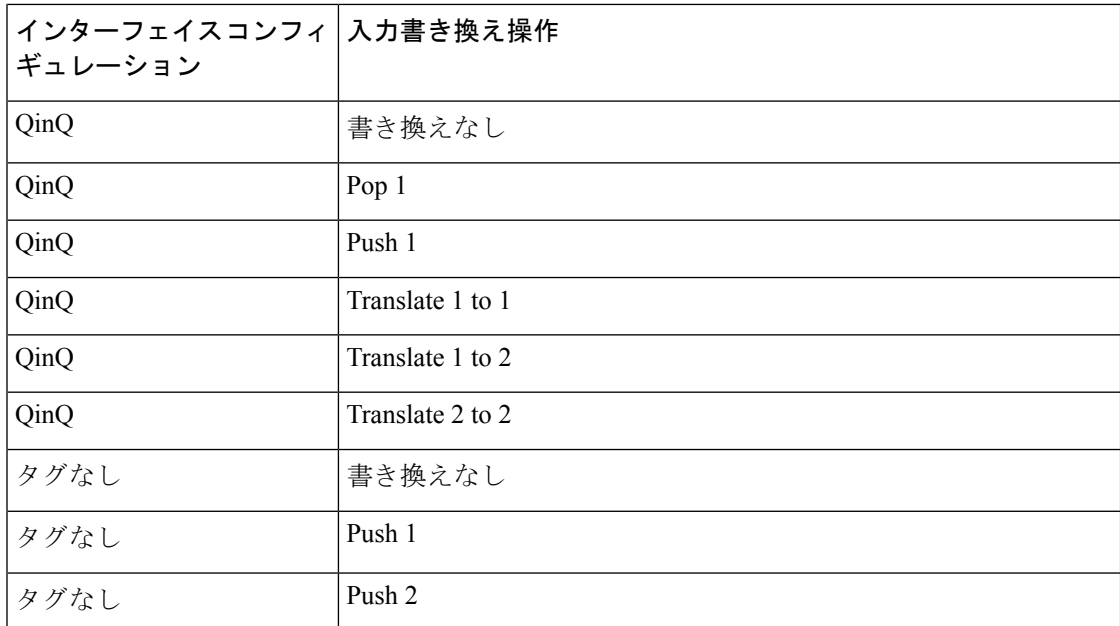

表に示した書き換えアクションには次の表記を使用します。

- Translate 1-to-1 tag:最も外側のタグを別のタグに変換します
- Translate 1-to-2 tags:最も外側のタグを 2 つのタグに変換します
- Translate 2-to-2 tags:最も外側の 2 つのタグを 2 つの別のタグに変換します

### <span id="page-9-0"></span>有効な入力と出力の書き換えの組み合わせ

#### 表 **2 :** 有効な入力と出力の書き換えの組み合わせ

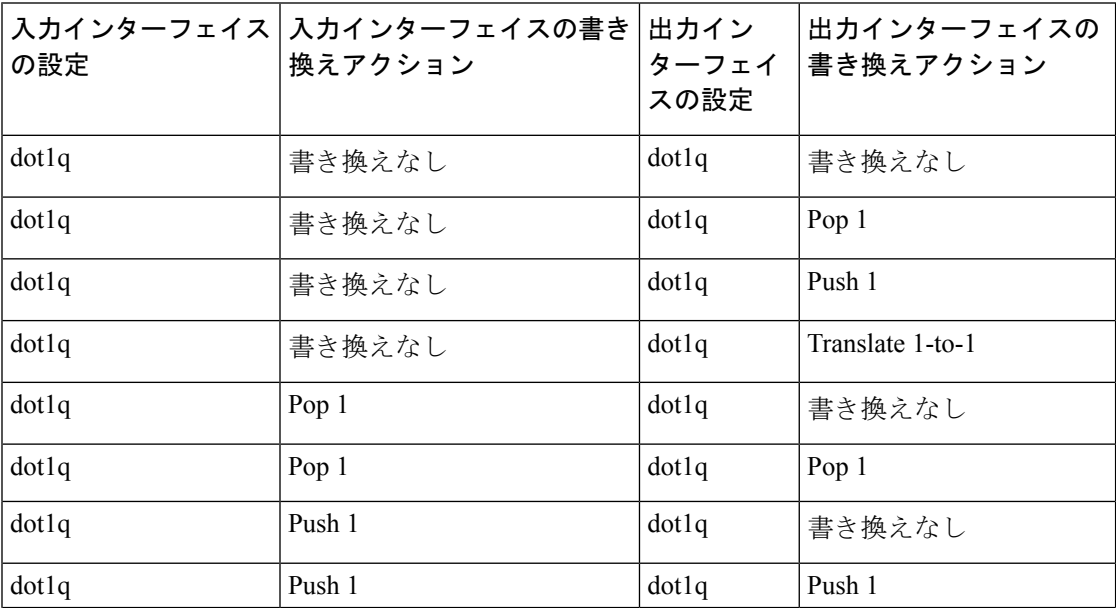

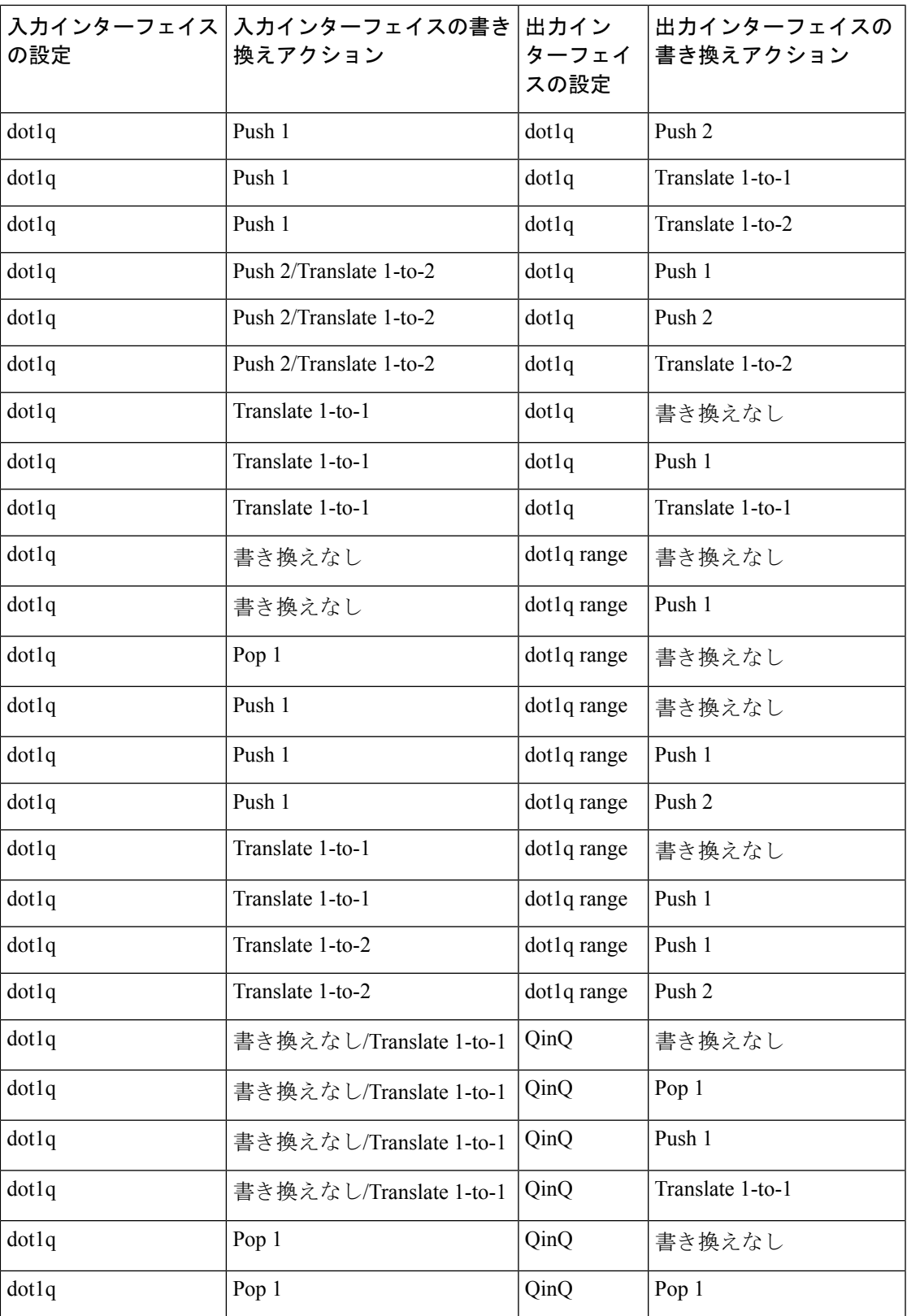

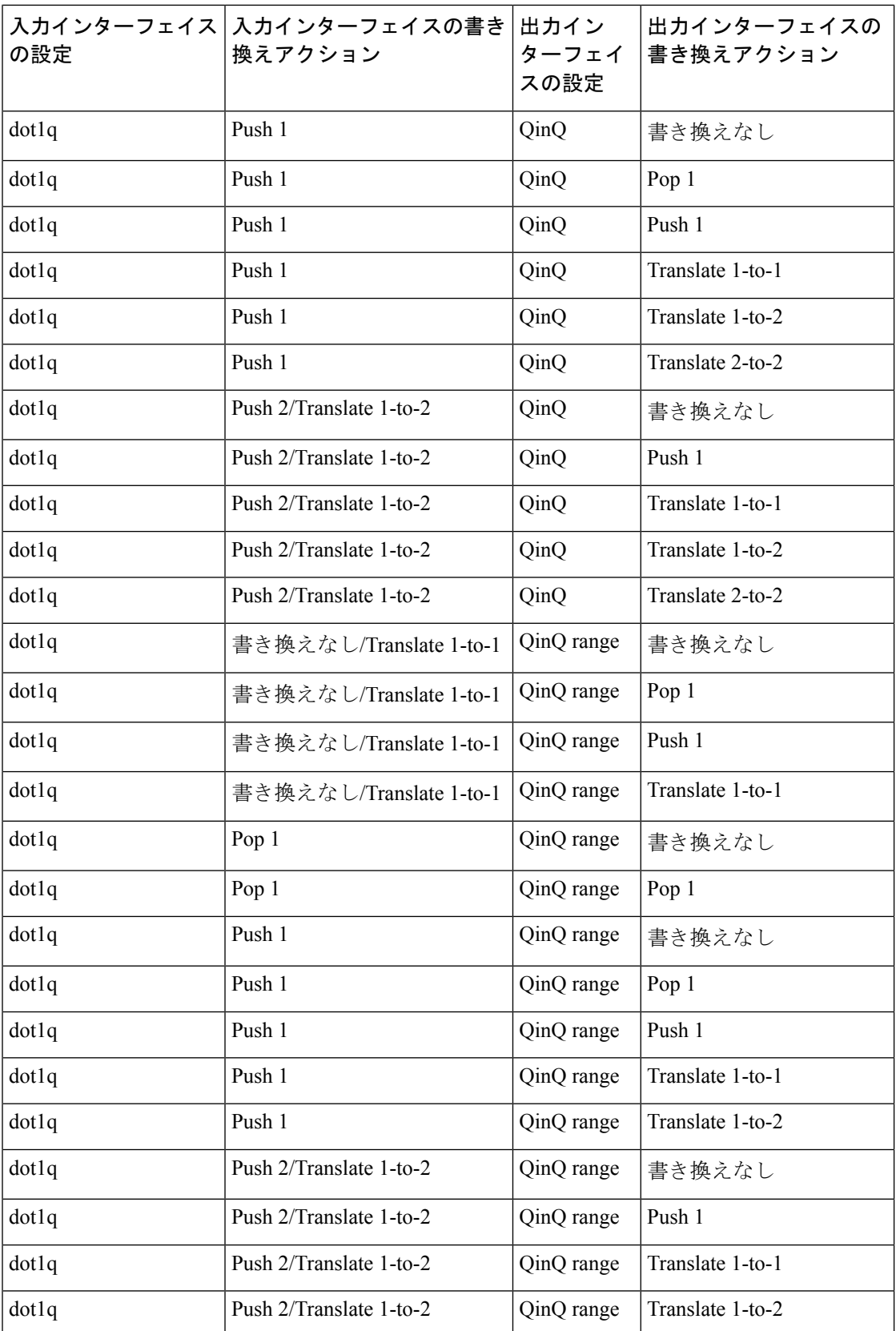

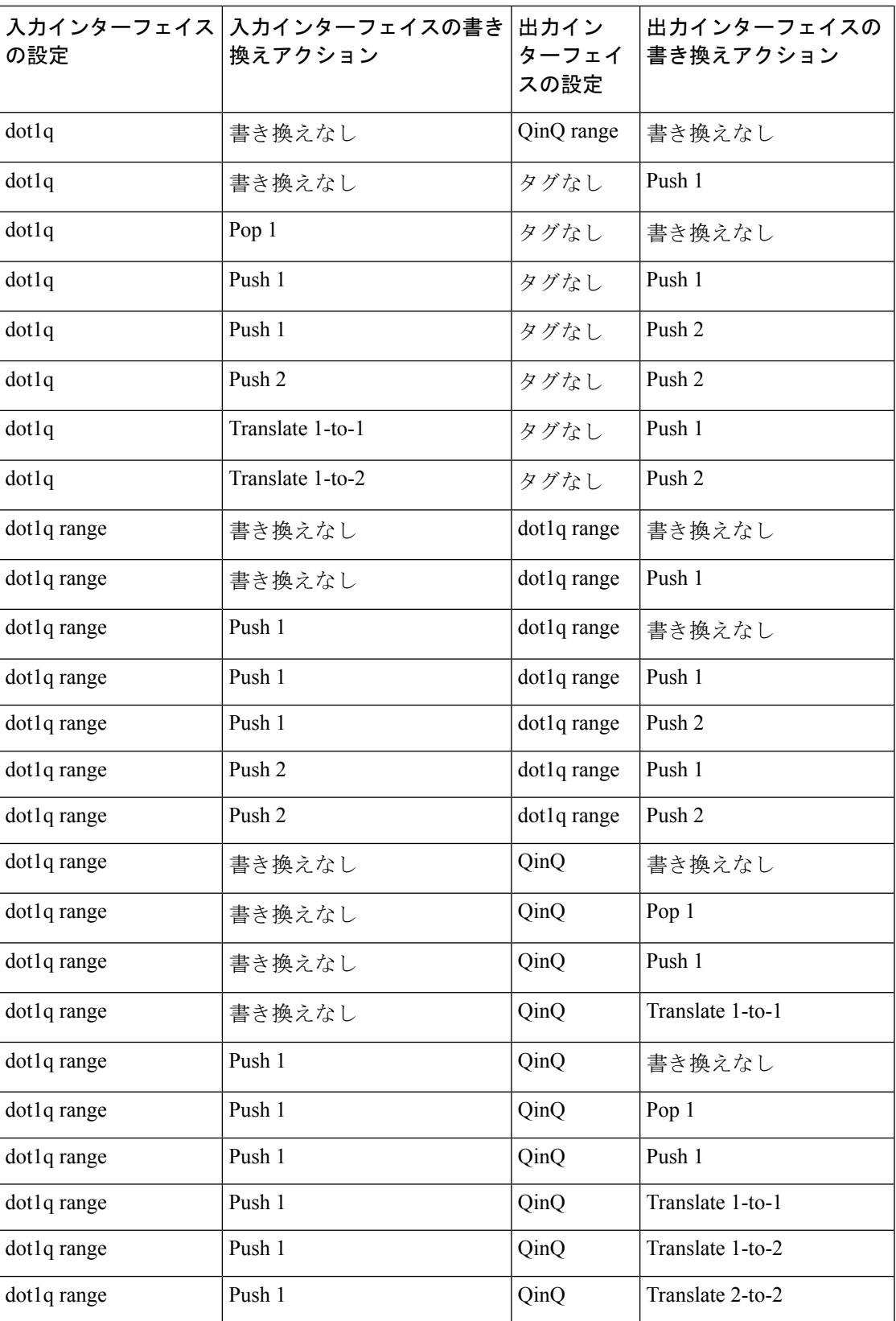

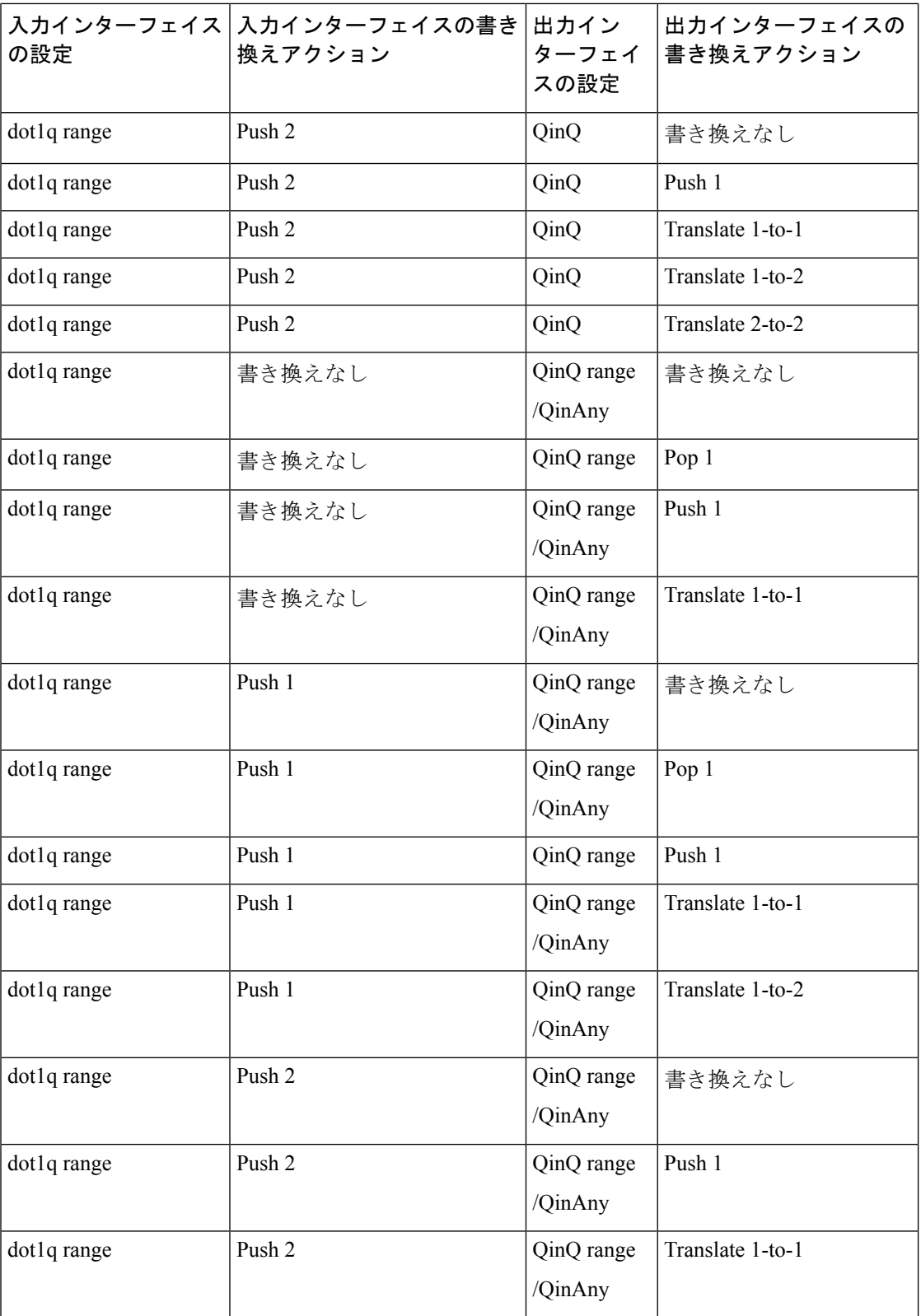

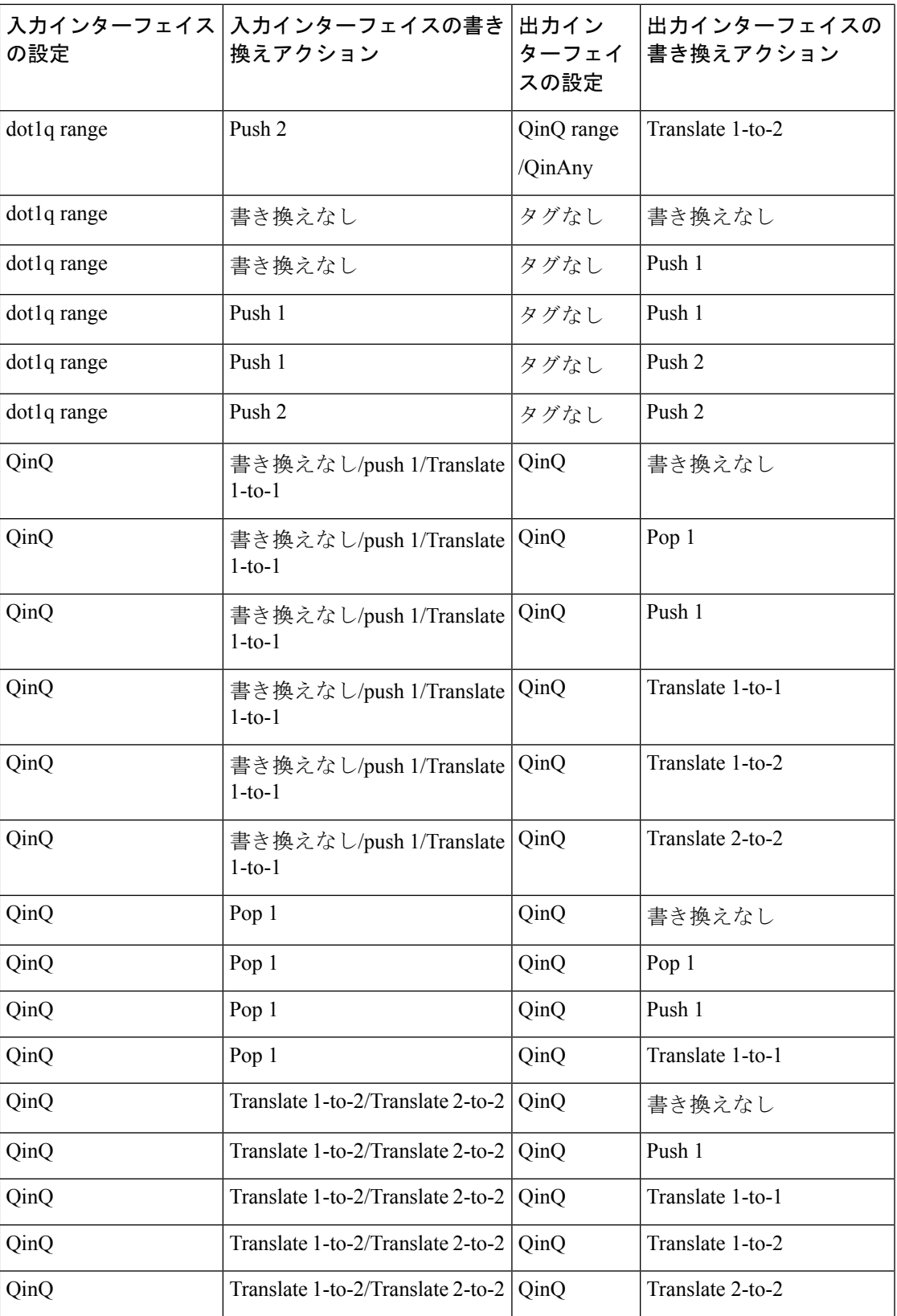

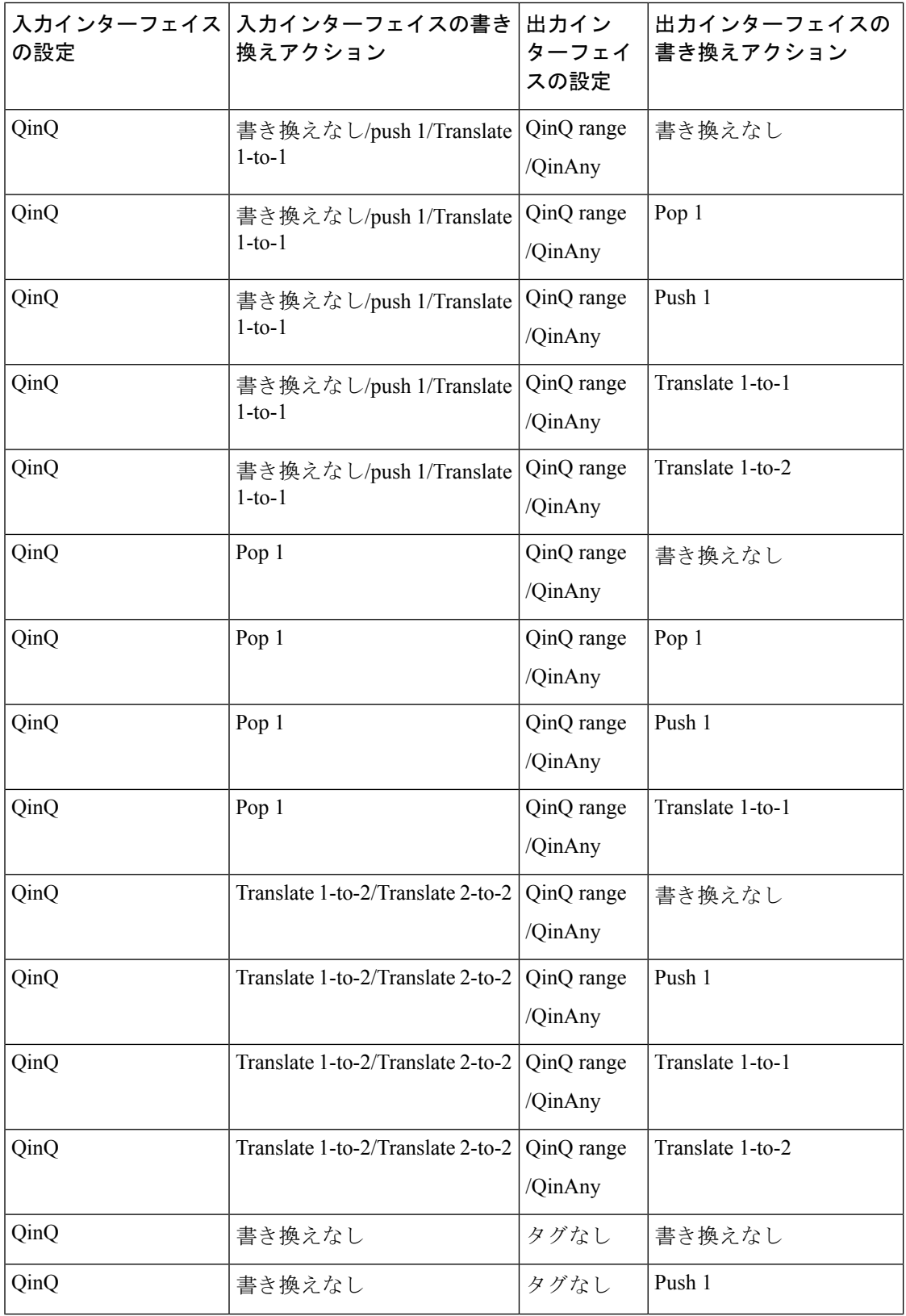

ш

![](_page_16_Picture_408.jpeg)

![](_page_17_Picture_318.jpeg)

表に示した書き換えアクションには次の表記を使用します。

- Translate 1-to-1 tag:最も外側のタグを別のタグに変換します
- Translate 1-to-2 tags:最も外側のタグを 2 つのタグに変換します
- Translate 2-to-2 tags:最も外側の 2 つのタグを 2 つの別のタグに変換します

# <span id="page-18-0"></span>プライオリティタグのリライト

プライオリティタグのリライト機能を使用すると、プライオリティタグ付き VLAN のリライ トタグを設定できます。この機能により、入力方向のプライオリティタグ付き VLAN が削除 され、出力方向にプライオリティタグ付き VLAN が追加されます。

PE1 でプライオリティタグ付きイーサネット仮想接続(EVC)に対して **rewrite ingress tag symmetric** コマンドを設定できます。

この機能は、プライオリティタグのリライトタグ pop1 のみをサポートしています。

図 **<sup>1</sup> :** プライオリティタグのリライト

![](_page_18_Figure_7.jpeg)

## プライオリティタグのリライト設定

プライオリティタグ機能のリライトを設定するには、次のタスクを実行します。

```
Router#configure
```

```
Router(config)#interface FortyGigE0/5/0/0.1 l2transport
Router(config-subif)#encapsulation dot1q priority-tagged
Router(config-subif)#rewrite ingress tag pop 1 symmetric
Router(config-subif)#commit
```
#### 実行コンフィギュレーション

この項では、プライオリティタグのリライトの実行コンフィギュレーションを示します。

```
configure
interface FortyGigE0/5/0/0.1 l2transport
  encapsulation dot1q priority-tagged
  rewrite ingress tag pop 1 symmetric
!
```
#### 関連項目

[プライオリティタグのリライト](#page-18-0) (19 ページ)

#### 関連コマンド

• rewrite ingress tag pop 1 symmetric